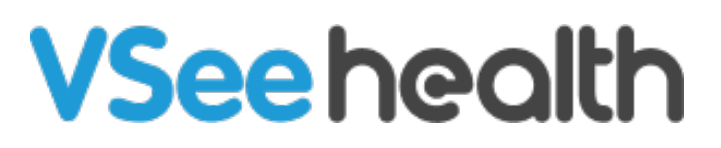

[Knowledgebase](https://help.vsee.com/kb) > [VSee Clinic for Admins](https://help.vsee.com/kb/vsee-clinic-for-admins) > [Room Level Configurations](https://help.vsee.com/kb/articles/room-level-configurations)

Room Level Configurations Chi - 2023-07-17 - [VSee Clinic for Admins](https://help.vsee.com/kb/vsee-clinic-for-admins)

## **Available on June 21, 2022**

You cou can now control your room-level configurations as Admin. This allows more flexibility when setting up different rooms under the same practice/clinic so we can support your different workflows.

1. Go to **Rooms**.

## 2. Select **Enable/Disable Feature** tab.

3. Under Meeting/Visit Options, toggle the current workflow configuration options available:

- Walk-In Visits
- Scheduled Appointments

Group Appointments Allow Patient to Self Schedule

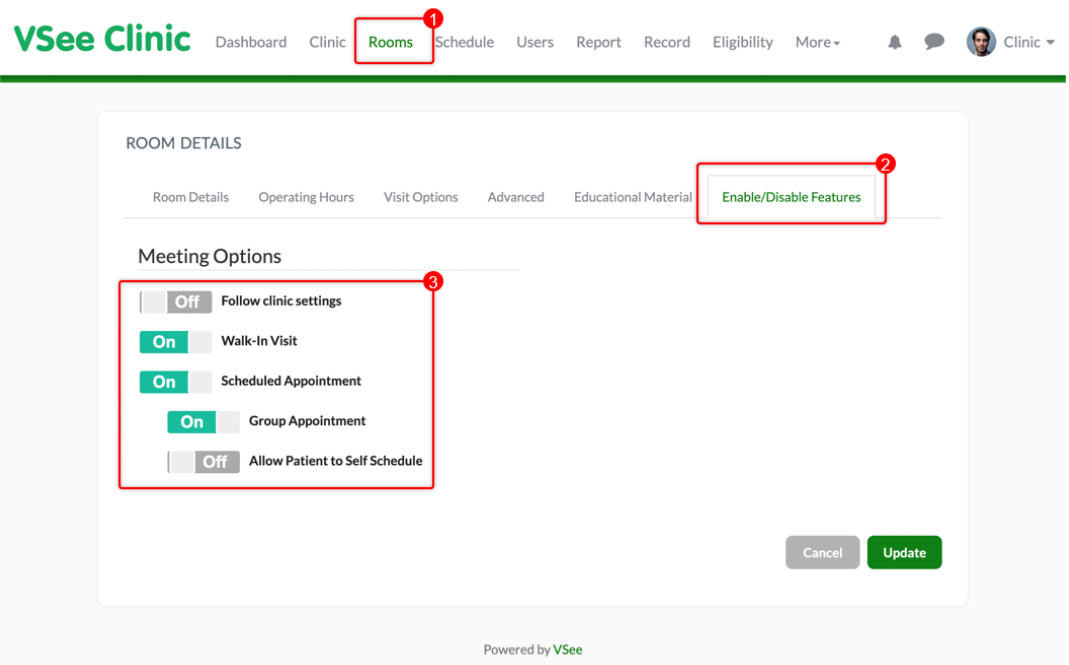

## **General Logic**

- If the toggle for "Follow Clinic Settings" is on, it will follow the clinic's settings
- •If the toggle is off, changes on the clinic level will not affect the room level

Once you toggle off the **Scheduled Appointment** field, the **Group Appointment** and the **Allow Patient to Self Schedule fields** will be greyed out.

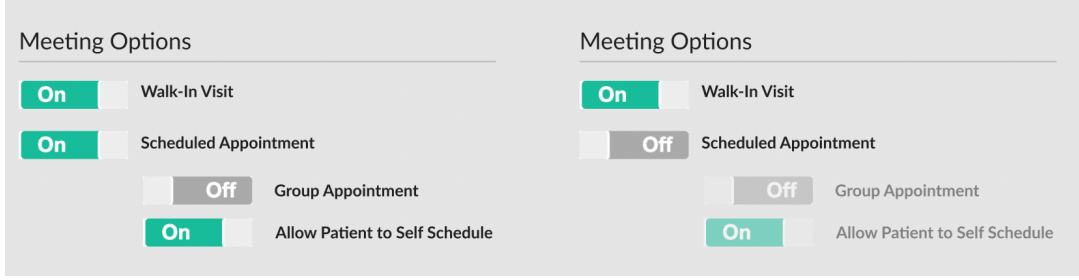

If you have any questions, please contact us at [help@vsee.com](mailto:help@vsee.com).

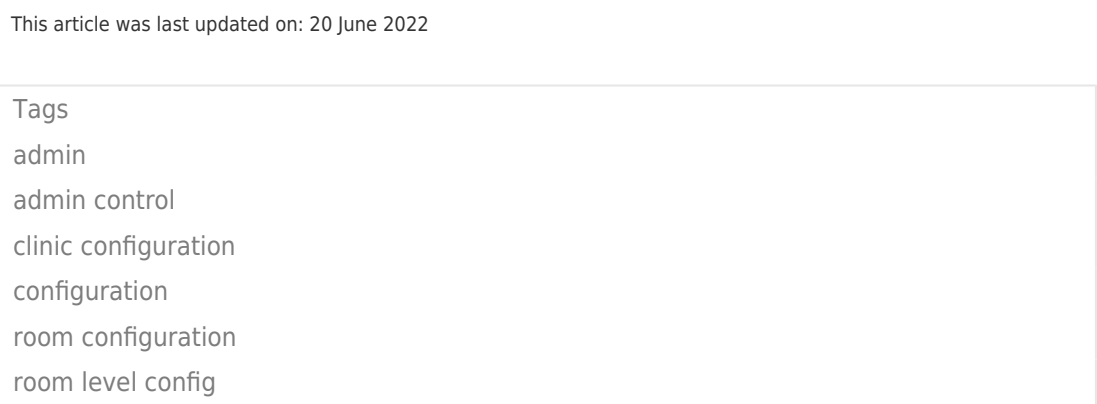